# **Submission and Formatting Requirements for Electronic Plans**

# **Submission Requirements**

The City of Mesa Development Services Department accepts electronic plan submittals via the City's online portal known as DIMES. Plans are uploaded to the City during the online permit application process.

For questions regarding the electronic submittal process, please call 480‐644‐3338.

# **Electronic Plans/Documents Submission Process**

# **1. Uploading Plans and Documents**

1.1 Click the "Add" button **Add** and then click "Add" again when the File Upload window opens.

1.2 Select the files to be uploaded and click "Continue".

1.3 Select the file "Type" from the dropdown menu for each file.

1.4 Enter a description of the file contents (e.g. Structural Calculations) and click "Save".

## **2. Resubmittals**

If resubmittals are required, enter the submittal number (e.g.  $2^{nd}$  Submittal) at the beginning of the file description in step 1.4. A complete set of revised drawings must be uploaded with all revisions clearly marked or clouded. DO NOT submit individual plan sheets as separate PDF documents.

\* Type:

### **3. Drawings Format Requirements**

Provide a 4‐inch by 4‐inch empty box on the cover sheet of the plans for City stamps.

# **4. Approval**

Once all review activities are completed and approved, applicants will receive an email notification that the permit is ready to be issued. After the permit fee is paid a copy of the permit and the City stamped permit set of drawings can be downloaded from the website.

Applicants are responsible for printing a City stamped set of plans for use in the field by contractors and inspectors.

## **PDF Formatting Requirements**

The City of Mesa only accepts Portable Document Format (PDF) files for plan review. PDF files must be properly formatted as described below.

- A. All drawing sheets (architectural, civil, mechanical, electrical, plumbing, fire protection, etc.) must be consolidated into one plan set up to a maximum size of 160MB.
- B. Each supporting document (e.g. calculations, reports) must be uploaded independently.
- C. Layers: No multiple layers. Layers must be merged or flattened.
- D. Format: Vector preferred Resolution: 300 pixels per inch (PPI)
- E. Color Depth: Monochrome (1‐bit)
- F. Grouping: Multiple‐sheet PDF (single file with multiple sheets)

#### **IMPROPERLY FORMATTED PLANS CAN DELAY THE PLAN REVIEW PROCESS**

See "Formatting Q&A" on page 3 for more information on PDF file formatting and tips on how to create, convert, and merge PDF files. Each sheet of the plans must be electronically sealed and signed by the designer of record.

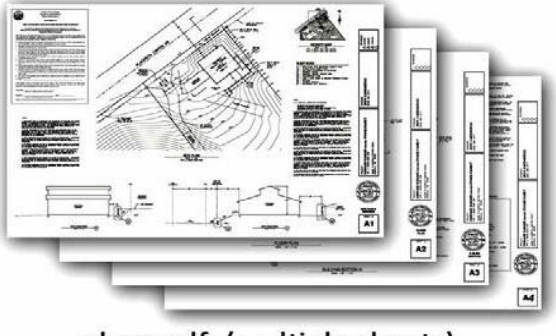

plans.pdf (multiple sheets) **Correct**

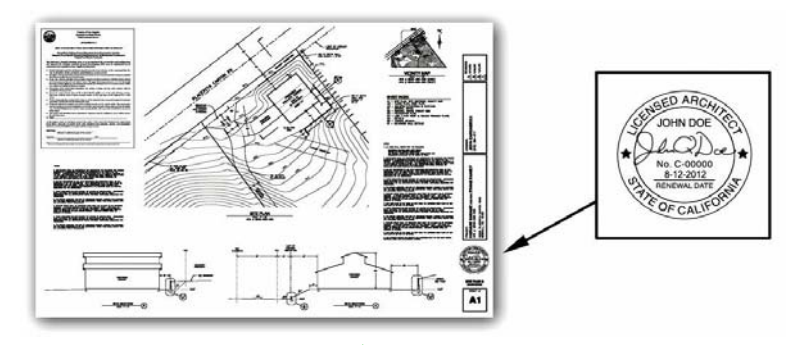

**Correct**

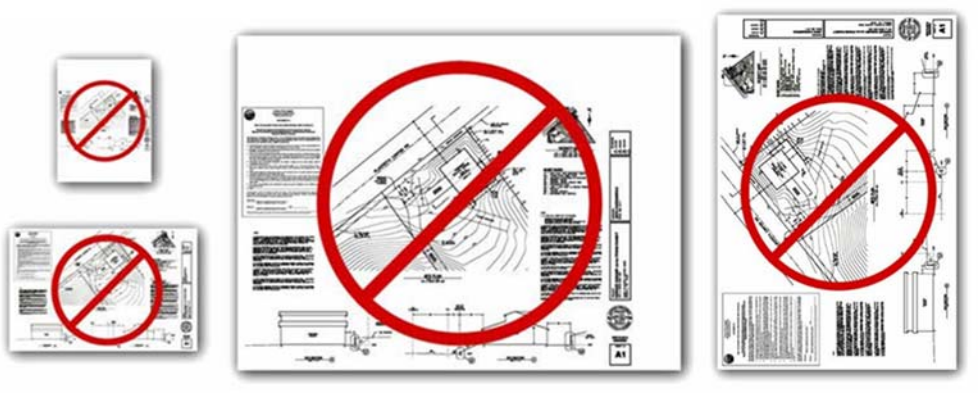

**Incorrect sheet size, scale, margins or orientation will not be accepted.**

# **Formatting Q&A:**

#### **Question:** *Why does Mesa only accept PDF plans?*

**Answer:** *Mesa is responsible for maintaining records of plans and providing the public with access to them. Files kept in our electronic database must be compatible with a wide range of computer software* for storage, viewing, and printing. In addition, the file sizes must be manageable for transfer and for use *by the public and City staff.*

#### **Question:** *Are raster‐based PDF files acceptable*

#### **Answer:**

*Yes, provided that they meet the size limitation requirements. Vector‐based PDF files are typically much* larger than raster-based files. However, the City prefers vector-based files given the ability to scale these *files.*

#### **Question:** *How do I combine multiple PDFs into a single file?*

**Answer:** *There are numerous PDF tools freely available on the Internet which can be used to merge, rotate, and rearrange PDF files.*

#### **Question:** *My PDF files are too big. What am I doing wrong?*

**Answer:** *Properly formatted and compressed raster PDF files should not exceed 1MB per sheet. If your files are larger, you may have made one of the following errors:*

- Saving the plans as 8-bit (grayscale) or 24-bit (full-color) raster files will drastically increase the file size. Even if the images contain only black and white objects, 8-bit and 24-bit files still contain *all of the shade and color data. Plans must be saved as 1‐bit (monochrome).*
- *Uncompressed files are much larger than compressed files. Construction plans contain mostly white space. The data required to store this white space can be significantly reduced. When converting your PDFsto rasterimages, be sure to use a form of lossless compression (such as LZW). When creating or saving PDF files specify "compressed."*

Question: How do I convert a vector-based PDF to a raster-based PDF if my file size is too large?

**Answer:** *The industry standard software for working with PDF files is Adobe Acrobat; however, there are numerous PDF tools available for free on the Internet.*

Step 1: Save the vector-based PDF files as raster images (TIF or PNG). The format of the raster images is *important (300 ppi, monochrome). We recommend TIF files with LZW compression.*

*Step 2: Convert the raster images back to compressed PDF files.*

*Step 3: Merge the individual PDF files into a single multi‐sheet PDF file.*

#### **Question:** *Some raster images are loading slowly in the PDF reader. What am I doing wrong?*

**Answer:** *Transparent raster images require considerable resources to display. Even though the source image is not transparent, your CAD software may be plotting it with transparency (white pixels plotted as see‐thru). Be sure to set image transparency "off" before plotting.*